#### globusworld Tour

#### **Building on the Globus Platform**

Rachana Ananthakrishnan rachana@globus.org

Vas Vasiliadis vas@uchicago.edu

Penn State University — June 29, 2017

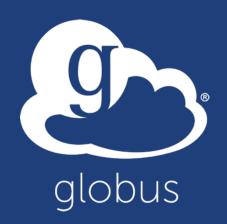

## Platform Questions

- How do you leverage Globus services in your own applications?
- How do you extend Globus with your own services?

 How do we empower the research community to create an integrated ecosystem of services and applications?

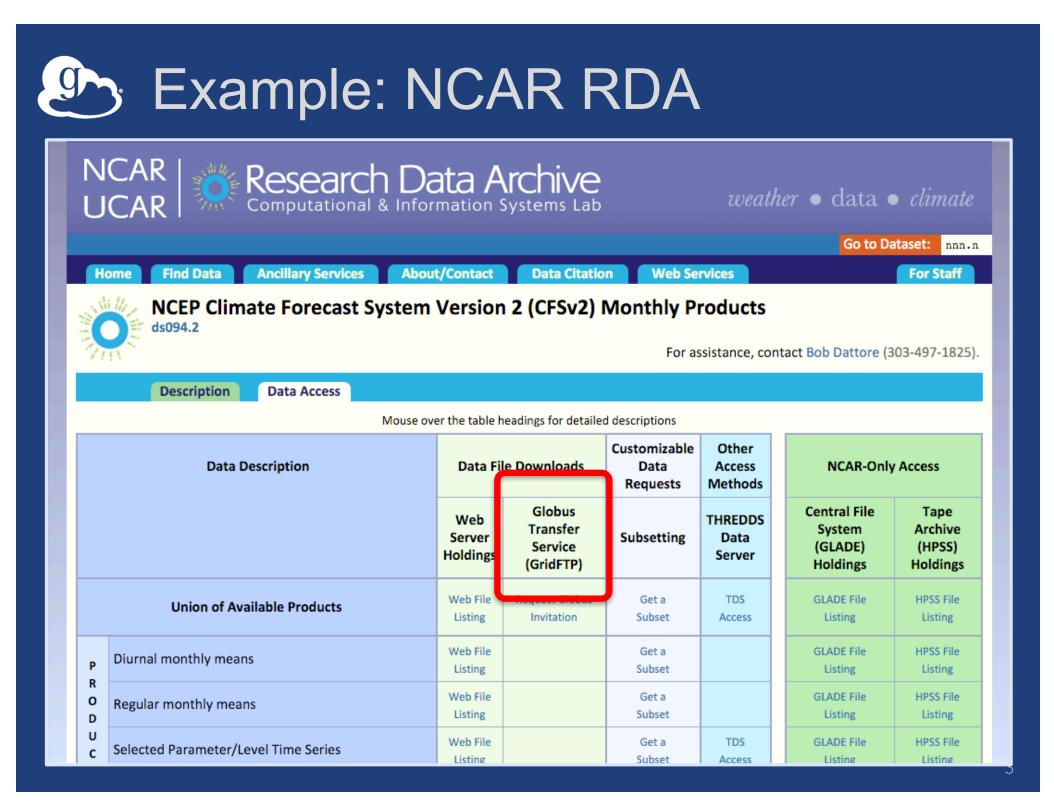

## Example: ARM Climate Research Facility

|                      | ata Selection Summary                                                                                                    |                                                    |                                                                          | n as ANANTHAKRIS   |
|----------------------|----------------------------------------------------------------------------------------------------|----------------------------------------------------|--------------------------------------------------------------------------|--------------------|
| <ul> <li></li> </ul> | mergesonde1mace c1 @ fkb M1 Generate Citation                                                                                |                                                    |                                                                          | 274 file(s) // 601 |
|                      |                                                                                                    |                                                    |                                                                          | 2007-04-01         |
|                      | Order Complete Datastream                                                                                                    |                                                    |                                                                          | 2007-12-31         |
|                      |                                                                                                    |                                                    |                                                                          |                    |
| 1                    | Measurement : Atmospheric temperature<br>Variable : Temperature // temp                                                      |                                                    |                                                                          |                    |
|                      |                                                                                                    |                                                    |                                                                          |                    |
|                      |                                                                                                    |                                                    |                                                                          |                    |
|                      |                                                                                                    |                                                    | Data Delivery C                                                          | Options            |
|                      |                                                                                                    |                                                    |                                                                          |                    |
|                      | Combine files by datastream                                                                                                  | No ≎                                               |                                                                          |                    |
|                      | File format Net                                                                                                    | CDF ᅌ                                              | Globus 🕄                                                                 |                    |
|                      | File format Net<br>Remove data flagged by Data Quality Reports (DQR) of Inco                                                 |                                                    | 🗸 Globus 🕄                                                               |                    |
|                      | File format Net<br>Remove data flagged by Data Quality Reports (DQR) of Inco<br>type                                         | CDF ≎<br>prrect 🗖 Suspect                          | <ul> <li>✓ Globus 3</li> <li>✓ THREDDS 3</li> <li>■ Dropbox 3</li> </ul> |                    |
|                      | File format Net<br>Remove data flagged by Data Quality Reports (DQR) of<br>type<br>Extraction options only apply when "Extra | CDF 🗘<br>prrect 🗖 Suspect<br>act Specific Measurer | Globus 3<br>THREDDS 3<br>Dropbox 3                                       |                    |
|                      | File format Net<br>Remove data flagged by Data Quality Reports (DQR) of Inco<br>type                                         | CDF 🗘<br>prrect 🗖 Suspect<br>act Specific Measurer | Globus 3<br>THREDDS 3<br>Dropbox 3                                       | Submit Data Re     |

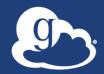

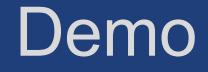

## Sample Research Data Portal

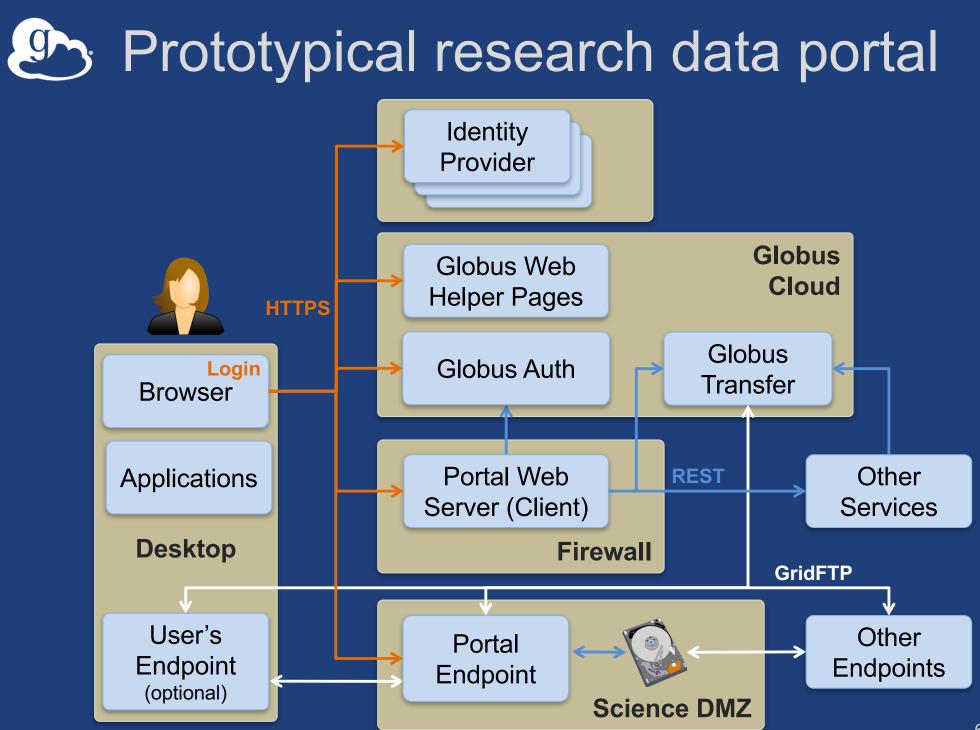

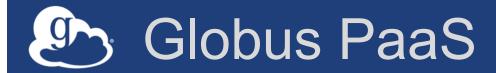

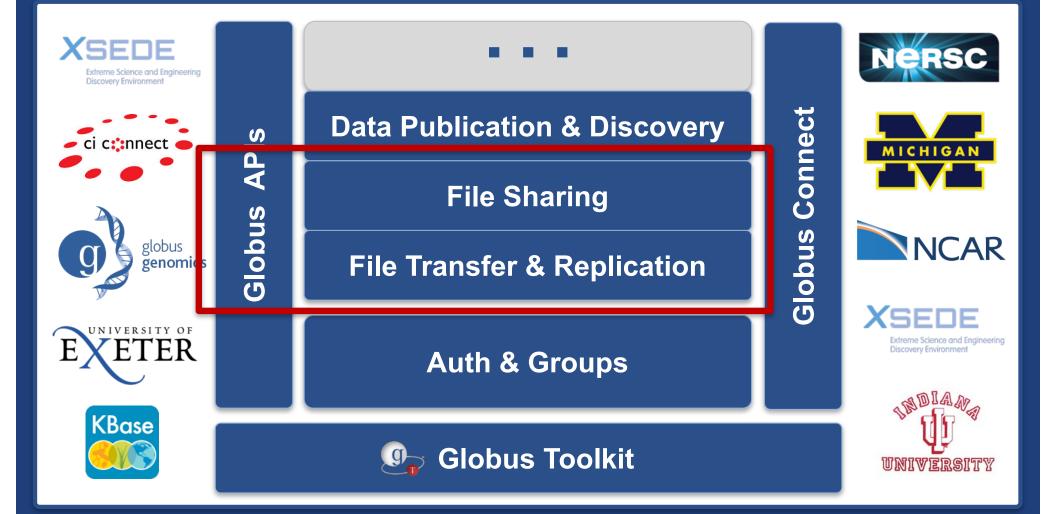

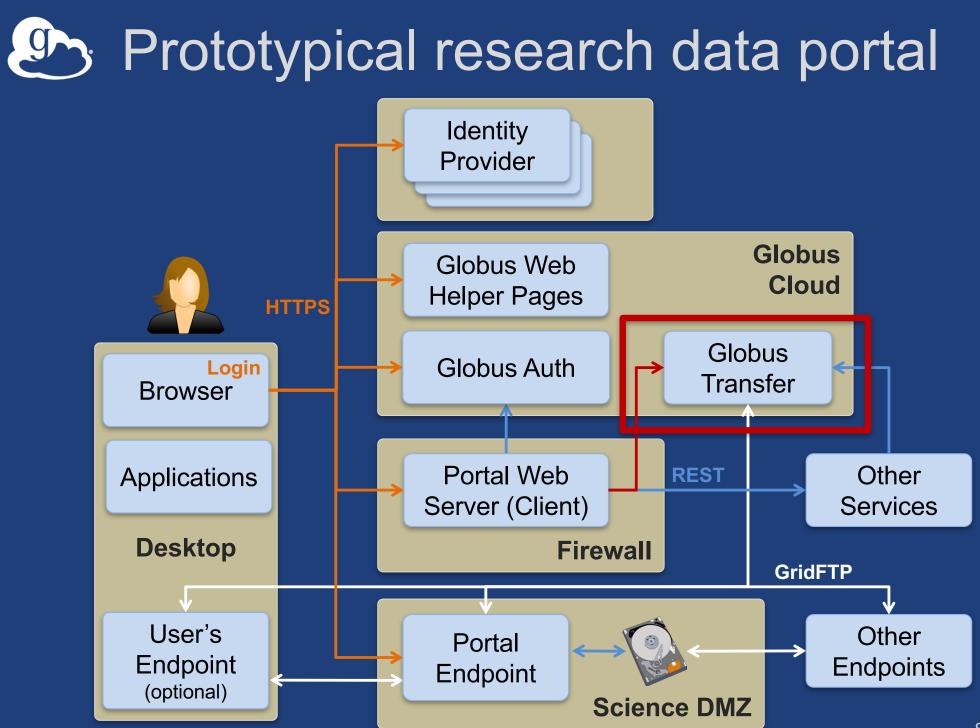

## Introduction to REST APIs

- Remote operations on resources via HTTPS
  - POST ~= Create (or other operations)
  - GET ~= Read
  - PUT ~= Update
  - DELETE ~= Delete
- Globus APIs use JSON for documents and resource representations
- Resource named by URL
   Query params allow refinement (e.g., subset of fields)
- Requests authorized via OAuth2 access token

   Authorization: Bearer asdflkqhafsdafeawk

## Globus Transfer API

 Nearly all Globus Web App functionality implemented via public Transfer API

#### docs.globus.org/api/transfer

- Fairly stable
- Deprecation policy

## Globus Python SDK

 Python client library for the Globus Auth and Transfer REST APIs

#### globus.github.io/globus-sdk-python

## TransferClient class

globus\_sdk.TransferClient class

from globus\_sdk import TransferClient
tc = TransferClient()

 Handles connection management, security, framing, marshaling

## TransferClient low-level calls

 Thin wrapper around REST API – post(), get(), update(), delete()

get(path, params=None, headers=None, auth=None, response\_class=None)

- path path for the request, with or without leading slash
- params dict to be encoded as a query string
- $\circ$  headers dict of HTTP headers to add to the request
- response\_class class for response object, overrides the client's default\_response\_class
- Returns: GlobusHTTPResponse object

## TransferClient higher-level calls

- One method for each API resource and HTTP verb
- Largely direct mapping to REST API

endpoint\_search(filter\_fulltext=None,
 filter\_scope=None,
 num\_results=25,
 \*\*params)

## Python SDK Jupyter notebook

 Jupyter (iPython) notebook demonstrating use of Python SDK

github.com/globus/globus-jupyter-notebooks

Overview

Open source, enjoy

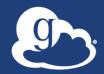

## Walk-through

## Jupyter Notebook

## Endpoint Search

- Plain text search for endpoint
  - Searches owner, display name, keywords, description, organization, department
     Full word and prefix match
- Returns: List of endpoint documents

## Endpoint Management

- Get endpoint (by id)
- Update endpoint
- Create & delete (shared) endpoints
- Manage endpoint servers

## Endpoint Activation

- Activating endpoint means binding a credential to an endpoint for login
- Globus Connect Server endpoint that have MyProxy or MyProxy OAuth identity provider require login via web
- Auto-activate
  - Globus Connect Personal and shared endpoints use Globus-provided credential
  - An endpoint that shares an identity provider with another activated endpoint will use credential
- Must auto-activate before any API calls to endpoints

## File operations

- List directory contents (Is)
- Make directory (mkdir)
- Rename
- Note:
  - Path encoding & UTF gotchas
  - Don't forget to auto-activate first

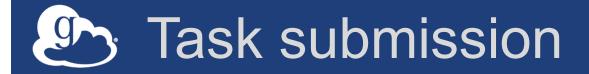

- Asynchronous operations
  - Transfer
    - Sync level option
  - Delete
- Get submission\_id, followed by submit
   Once and only once submission

## Task management

- Get task by id
- Get task\_list
- Update task by id (label, deadline)
- Cancel task by id
- Get event list for task
- Get task pause info

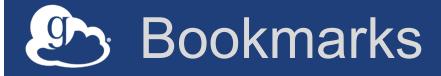

- Get list of bookmarks
- Create bookmark
- Get bookmark by id
- Update bookmark
- Delete bookmark by id

 Cannot perform other operations directly on bookmarks

 Requires client-side resolution

## Shared endpoint access rules (ACLs)

- Access manager role required to manage permission/ACLs
- Operations:
  - Get list of access rules
  - Get access rule by id
  - Create access rule
  - Update access rule
  - Delete access rule

## Management API

- Allow endpoint administrators to monitor and manage all tasks with endpoint
  - Task API is essentially the same as for users
  - Information limited to what they could see locally
- Cancel tasks
- Pause rules

## Exercise: Jupyter notebook

## Install Jupyter notebook either locally or on EC2 instance

<u>github.com/globus/globus-jupyter-notebooks.git</u> Modify Jupyter notebook to:

- 1. Find the endpoint id for XSEDE Comet
- 2. Set all the metadata fields on your shared endpoint
- 3. Set permissions to allow your neighbor to access your shared endpoint
- 4. Transfer all files \*.txt from the tourexercise directory on the Globus Vault endpoint to any other endpoint.

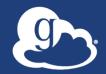

# Maximizing the value of the Science DMZ

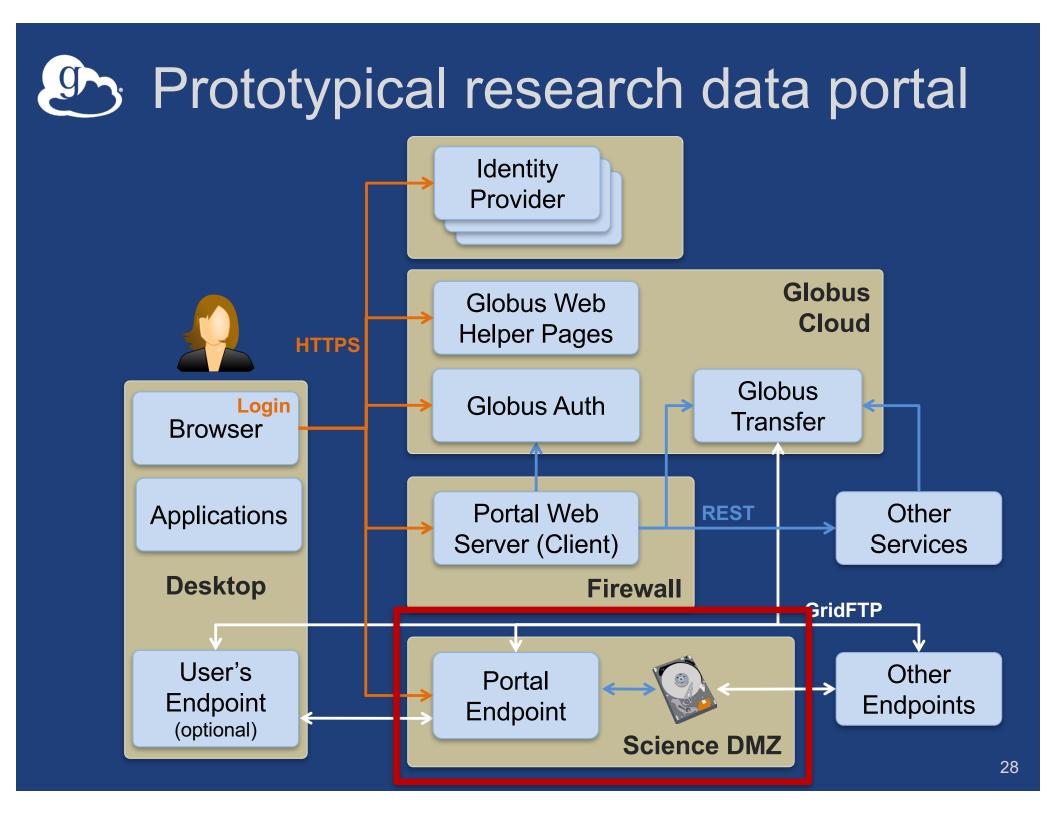

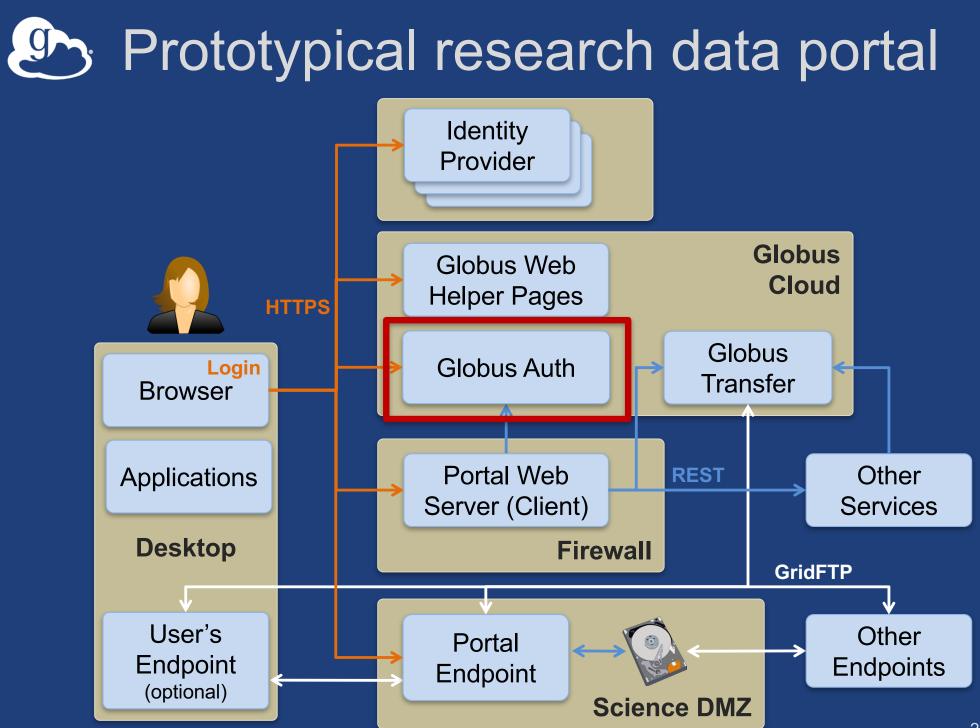

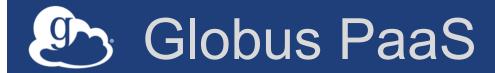

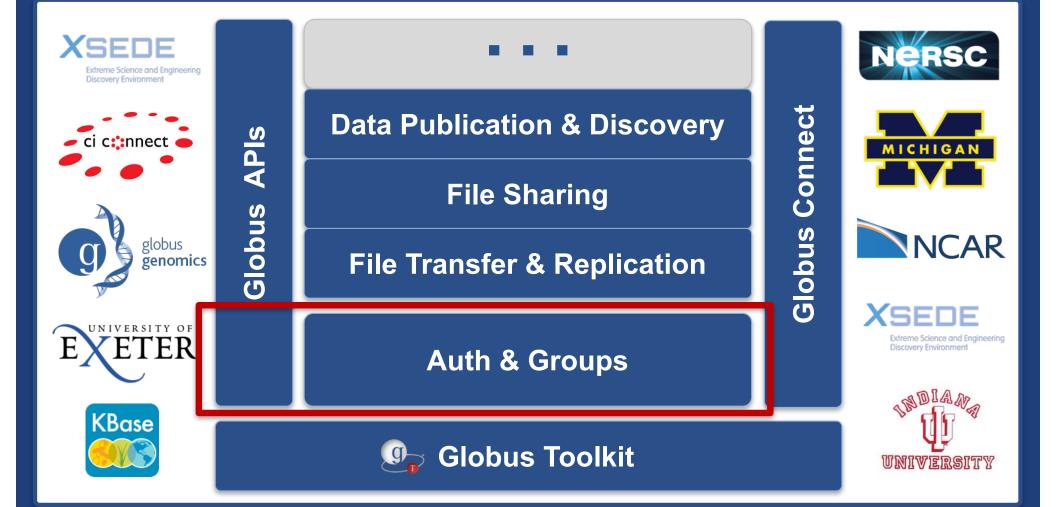

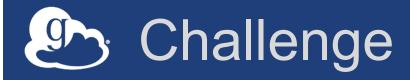

- How to provide:
  - Login to apps
    - Web, mobile, desktop, command line
  - Protect all REST API communications
    - $\circ$  App  $\rightarrow$  Globus service
    - $_{\circ}$  App  $\rightarrow$  non-Globus service
    - $\circ$  Service  $\rightarrow$  service
- While:
  - Not introducing even more identities
  - Providing least privileges security model
  - Being agnostic to programming language and framework
  - Being web friendly
  - Making it easy for users and developers

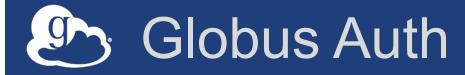

- Foundational identity and access management (IAM) platform service
- Simplify creation and integration of advanced apps and services
- Brokers authentication and authorization interactions between:
  - end-users
  - identity providers: InCommon, XSEDE, Google, portals
  - services: resource servers with REST APIs
  - apps: web, mobile, desktop, command line clients
  - services acting as clients to other services

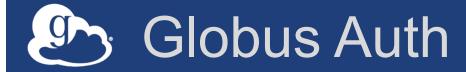

Identity and access management PaaS

#### docs.globus.org/api/auth

- Specification
- Developer Guide
- API Reference

### Based on widely used web standards

- OAuth 2.0 Authorization Framework

   aka OAuth2
- OpenID Connect Core 1.0

   aka OIDC

Use various OAuth2 and OIDC libraries

 Google OAuth Client Libraries (Java, Python, etc.), Apache mod\_auth\_openidc, etc.
 Globus Python SDK

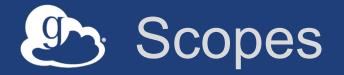

- APIs that client is requesting access to
- Scope syntax:
  - OpenID Connect: openid, email, profile
  - urn:globus:auth:scope:<service-name>:<scopename>
- If client requests multiple scopes
  - Token response has tokens for first scope
  - other\_tokens field in response has list of token responses for other scopes
  - Client must use correct token with each request

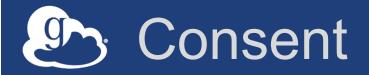

- Resource owner authorization that a client can request access to a service scope on the resource owner's behalf within a limited scope
  - If service has dependent scopes, they are part of the consent
- User can rescind a consent at any time

   Invalidates all access, dependent, and refresh
   tokens originating from the client

### Globus account

# A Globus account is a set of identities A primary identity Identity can be primary of only one account One or more linked identities Identity can (currently) be linked to only one account Account does not have own identifier

 An account is uniquely identified using its primary identity

#### Identity id vs. username

#### Identity id:

Guaranteed unique among all Globus Auth identities, and will never be reused

– UUID

Always use this to refer to an identity

- Identity username:
  - Unique at any point in time
    - May change, may be re-used
  - Case-insensitive user@domain
  - Can map to/from id, for user experience

Auth API allows mapping back and forth

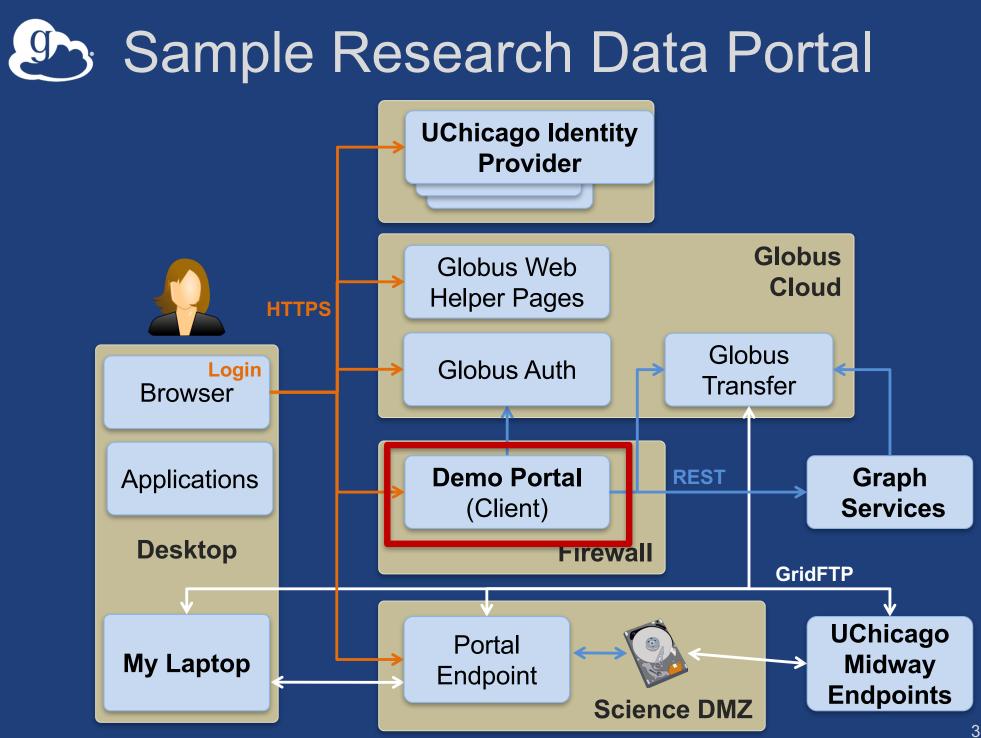

#### Use case: Log in with Globus

Supp

Developers

Research data

management

- Similar to: "Log in with Google" "Log in with Facebook"
- Using existing identities
- Providing access to community services

Help

Products -

Pricina

etstream

H Images

g globus

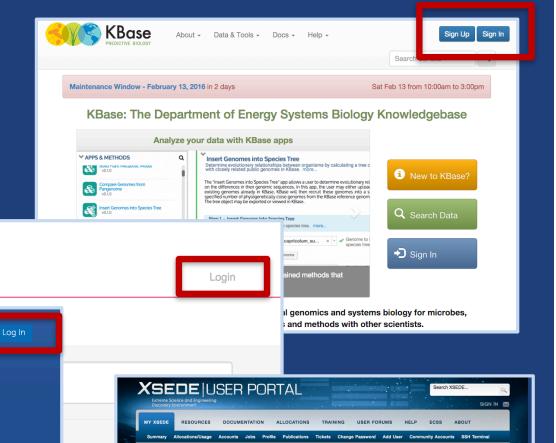

App Stor

XD SUs Charged: Total: by Field of Scien

XSEDE USER PORTAL ON THE GO

In The Past 7 Days

Get Started on XSEDE

Create Accoun

Quick Links

Allocations

Luser News

Software Sea

Scheduled Downtim

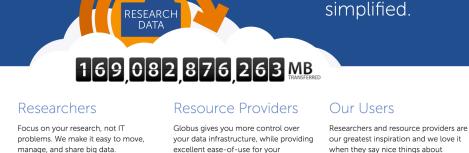

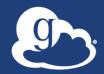

#### Demo

# Jetstream App use of Globus Auth

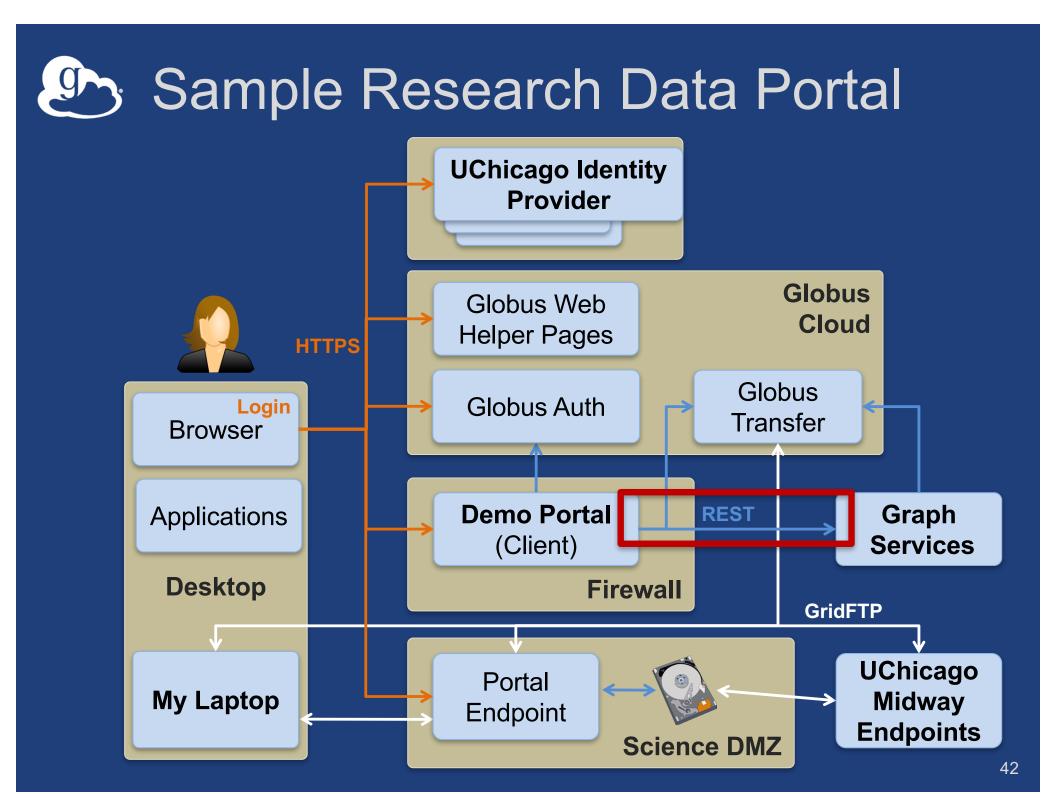

# Use case: Portal calling services on user's behalf

- Examples:
  - Portal starting transfer for user
- Authorization Code Grant
  - With service scopes
    Can also request OIDC scopes
- Confidential client
- Globus SDK:
  - To get tokens: ConfidentialAppAuthClient
  - To use tokens: AccessTokenAuthorizer

### Authorization Code Grant

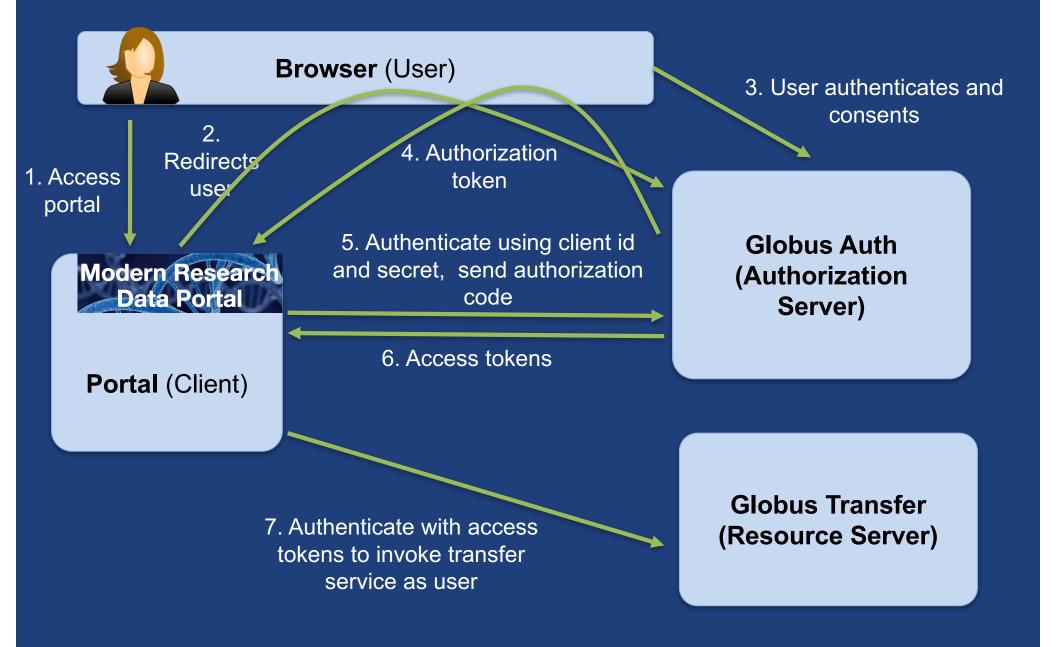

# App registration

- Client\_id and client\_secret for service
- App display name
- Declare required scopes
  - Need long-term, offline refresh tokens?
  - May require authorization from scope admin
- OAuth2 redirect URIs
- Links for terms of service & privacy policy
- Effective identity policy (optional)

#### developers.globus.org

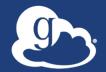

# Sample Research Data Portal

# Demo: Install and Register Code walk through

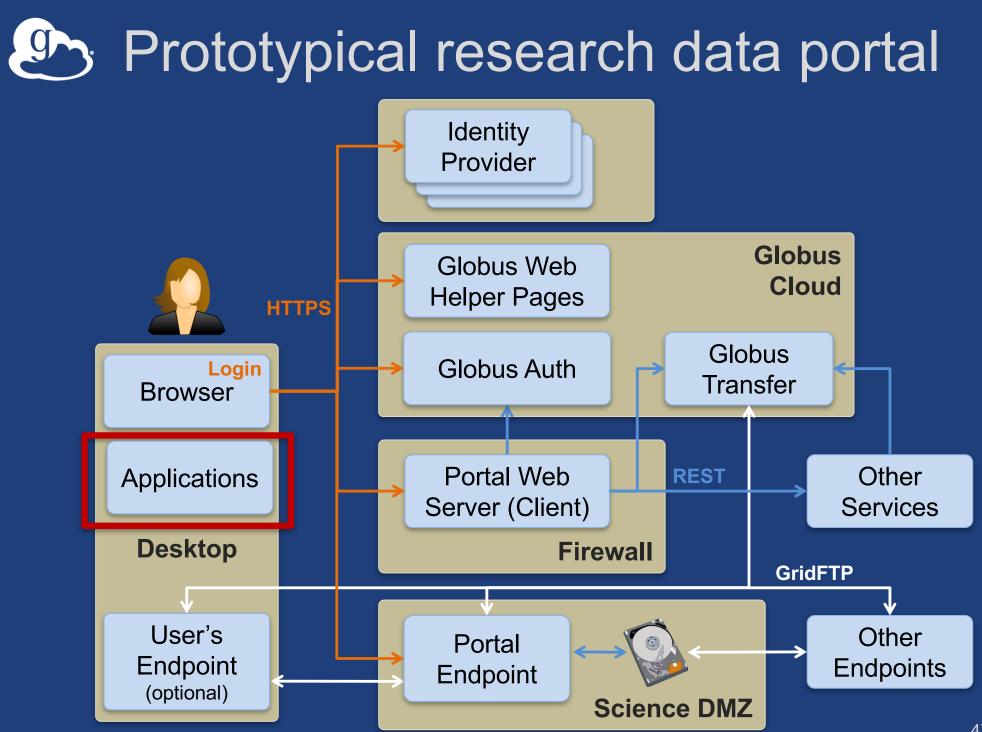

#### Use case: Native apps

#### Examples

- Command line, desktop apps
- Mobile apps
- Jupyter notebooks
- Any client that cannot keep a secret (downloaded)
- Native app is registered with Globus Auth

   Not a confidential client

#### Native App Grant is used

Variation on the Authorization Code Grant

#### Globus SDK:

- To get tokens: NativeAppAuthClient
- To use tokens: AccessTokenAuthorizer

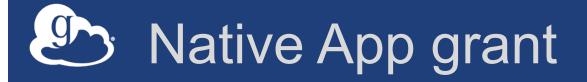

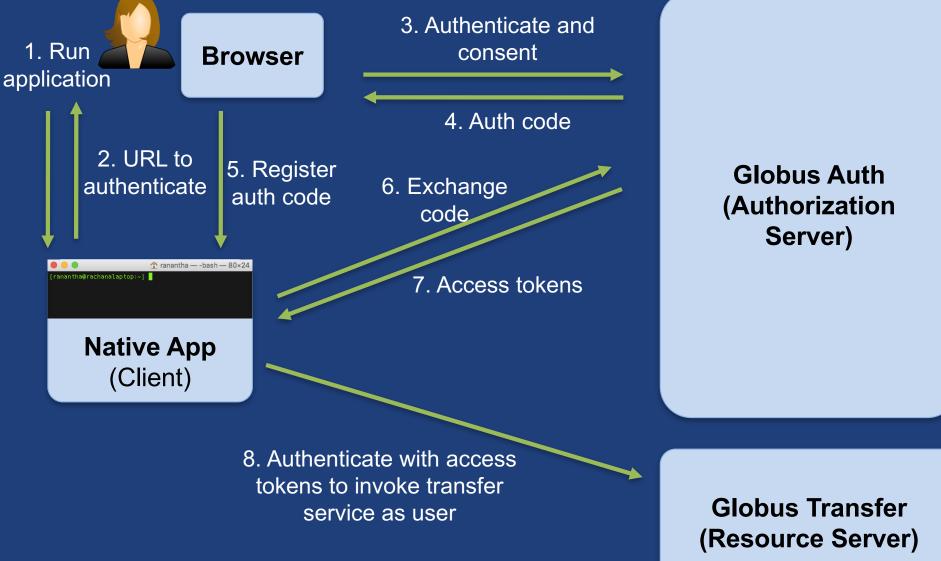

# Use case: Apps that need access tokens for long time

#### • Examples:

- Portal checks for transfer status when user is not logged in
- Run command line app from script
- App requests refresh tokens
- Globus SDK:
  - To get token: ConfidentialAppClient or NativeAppClient
  - To use tokens: RefreshTokenAuthorizer

#### Refresh tokens

#### For "offline services"

- E.g., Globus transfer service working on your behalf even when you are offline
- Refresh tokens issued to a particular client for use with a particular scope
- Client uses refresh token to get access token
  - Confidential client: client\_id and client\_secret required
  - Native app: client\_secret not required
- Refresh token good for 6 months after last use
- Consent rescindment revokes resource token

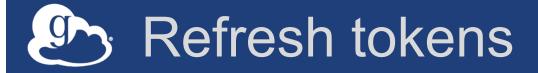

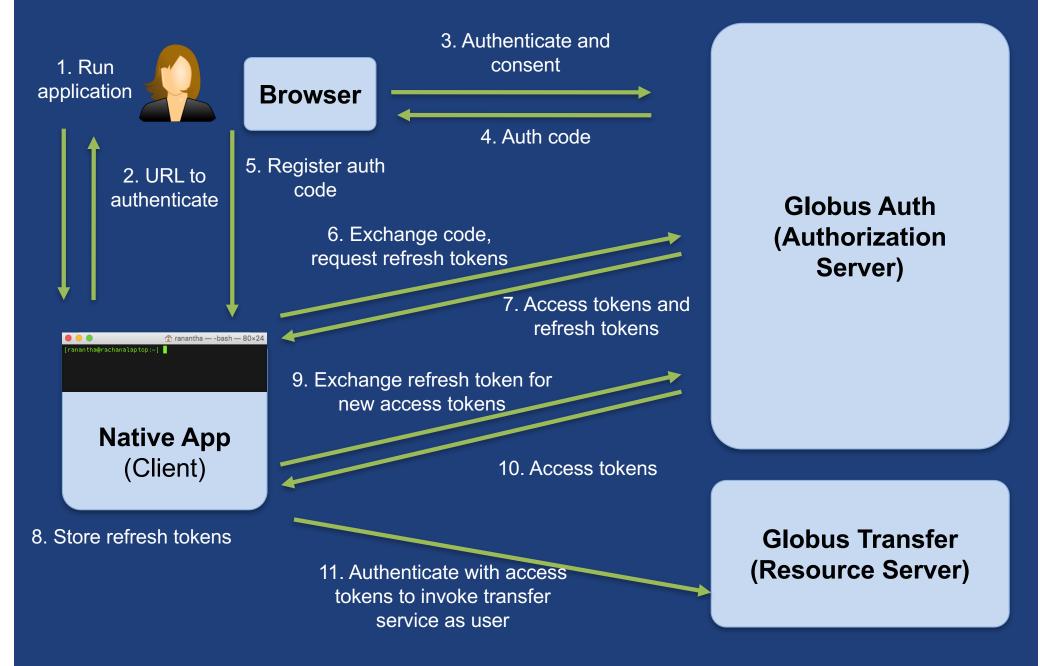

### Demo: Native App/Refresh Tokens

#### <u>https://github.com/globus/native-app-</u> <u>examples</u>

- README for install instructions
- ./example\_copy\_paste.py

   Copy paste code to the app
- ./example\_local\_server.py - Local server to get the code
- ./example\_copy\_paste\_refresh\_token.py
  - Stores refresh token locally, uses it to get new access tokens

# Use case: App invoking services as itself

- Examples
  - Sample portal invoking graph service and accessing endpoints as itself
  - Robots, agents, services
- Every app is/has an identity in Globus Auth (<client\_id>@clients.auth.globus.org)
- App registers with Globus to get client id/secret
   <u>– Native app cannot do this (no client</u>\_secret)
- Client Credential Grant is used
- Can use the client\_id just like any other identity\_id
  - Sharing access manager role, permissions, group membership, etc.
- Globus SDK:
  - To get tokens: ConfidentialAppAuthClient
  - To use tokens: AccessTokenAuthorizer

#### Client credential grant

1. Authenticate with portal client id and secret

Modern Research Data Portal

**Portal** (Client)

2. Access Tokens

Globus Auth (Authorization Server)

3. Authenticate as portal with access tokens to invoke service

Globus Transfer (Resource Server)

#### User identity vs. portal identity

- User logging into portal results in portal having user's identity and access token
  - Used to make requests on the user's behalf
- Portal may also need its own identity

   Access and refresh tokens for this identity
   Used to make requests on its own behalf, e.g. set an ACL on a shared endpoint

#### Exercise: Using Client credential grant

- Start with native app examples
- Register a new app to get client id and secret
- Globus SDK:
  - ConfidentialClientApp
  - AccessTokenAuthorizer
- Using the Globus webapp:
  - Create a shared endpoint
  - Set Access Manager role for the new client id
- List files on the shared endpoint as the client identity
- Change permissions on the shared endpoint as the client identity
- Hint: Look at Jupyter notebook for SDK calls for the transfer operations

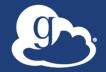

# Automating Common Tasks with Globus

# Example: APS data distribution

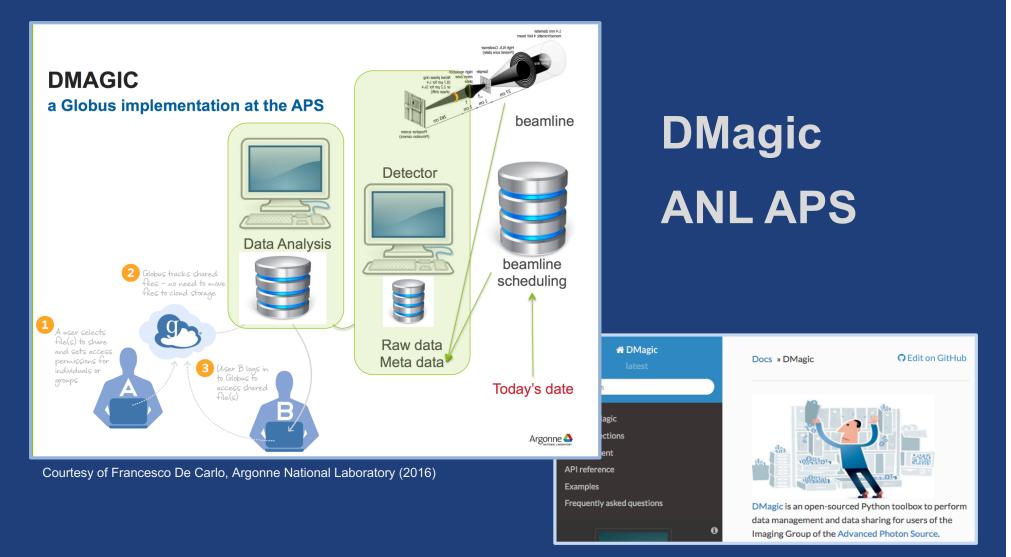

dmagic.readthedocs.io

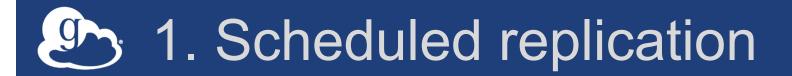

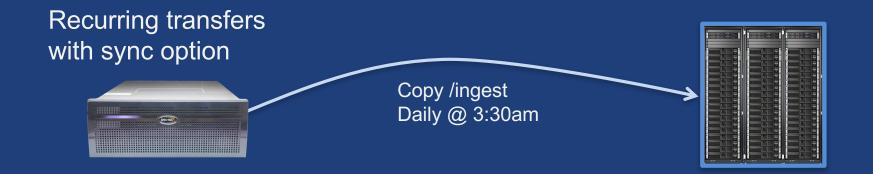

- Using Globus CLI or SDK
- Meant to be run via cron or other task manager
- Native app grant

# 2. Data distribution using sharing

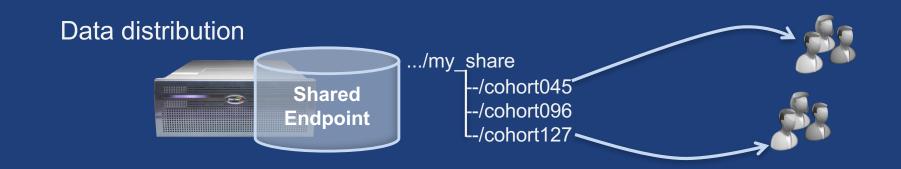

- Uses Auth and Transfer API via SDK
- Native app grant
- Client credential grant
  - portal or service
  - Permission for the client id

#### 3. Monitor and clean up

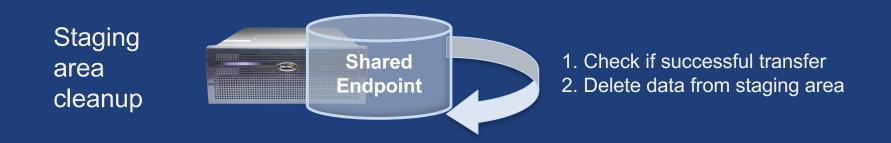

- Poll model to get status
- Delete files

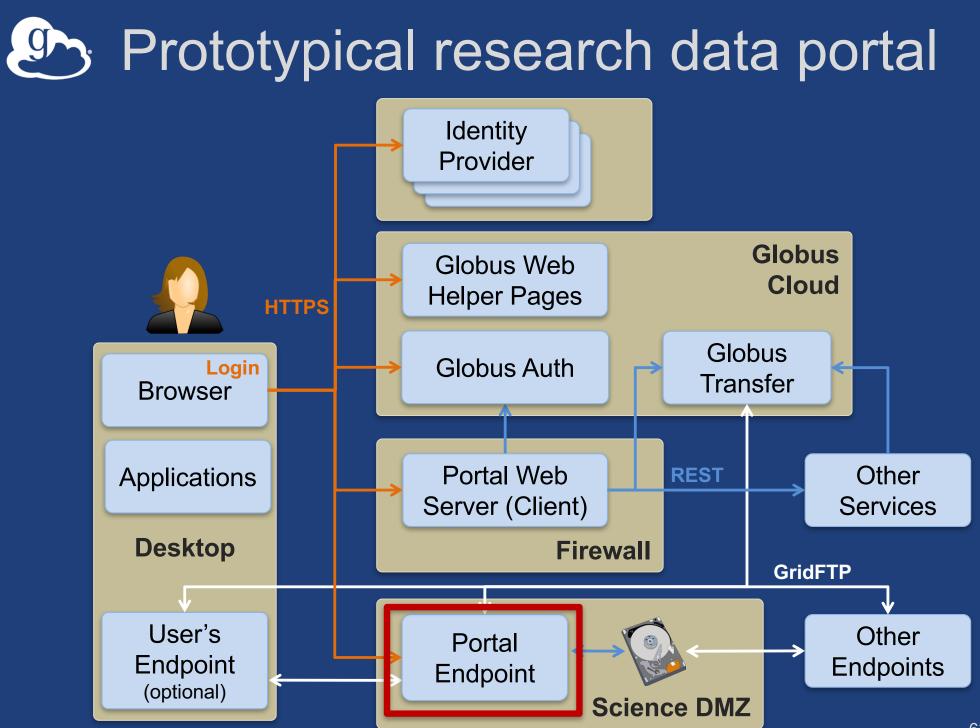

### HTTPS to Endpoints

- Each endpoint HTTPS server is a Globus Auth service (resource server)
- Web page can link to file on server
   Browser GET will cause HTTPS server to authorize request via Globus Auth (note SSO)
- Portal (client) can request scope for endpoint resource server
   Use access token in requests

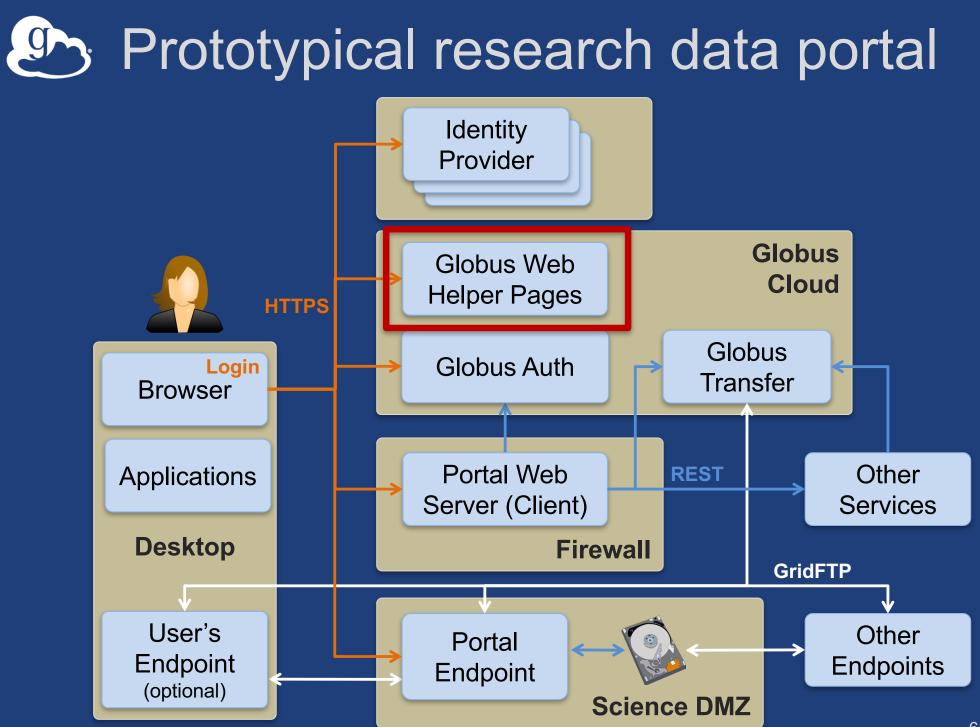

#### Globus Helper Pages

 Globus provided web pages designed for use by your web apps

C https://auth.globus.org

ed out of Globus We

are using a shared computer, ple

your session, and shut down thi

ke sure your account is secure. v

ue to Globus Web App log in

we successfully logged out

Globus ID - Log out University of Chicado

globus 🦳

XSEDE

- Browse Endpoint
- Activate Endpoint
- Select Group
- Manage Identities
- Manage Consents
- Logout

urn to Account Information on the Globus Web Ap

University of Chicago (tuecke@uchicago.edu)

NCAR RDA (tuecke@uchicago.edu@rda.ucar.edu)

XSEDE (tuecke@xsede.org)

This is a list of identities linked to your Globus account. You can view details and unlink identities. App

ider will use the primary identity by defaul

nriman

lobus 🥵

Identities

|                                                                                                    |                                          |            | and globus                                                       |                                         |                                                  |                      |
|----------------------------------------------------------------------------------------------------|------------------------------------------|------------|------------------------------------------------------------------|-----------------------------------------|--------------------------------------------------|----------------------|
|                                                                                                    |                                          |            |                                                                  | Transfer Files                          | Activity   Endpoints   Bookma                    | rks   Console        |
|                                                                                                    |                                          |            | Manage Endpoints                                                 | 🔹 add Globus Connect F                  | Personal endpoint 🛛 🎍 add Globus Con             | nect Server endpoint |
|                                                                                                    |                                          |            | UChicago RCC Midway                                              |                                         |                                                  | not active activate  |
| C A https://www.globus.org/app/browse-endpo                                                                                                    | oint?action=https%3A%2F%2Flocalhost%3A50 | 0%         | Dverview Serve                                                   | er 💵 My Shares (1)                      | Activate                                         |                      |
| 🔊 globus                                                                                                    | Manage Data - Publish                    | Groups - S | upport - Account                                                 |                                         | Le Activate                                      |                      |
|                                                                                                    |                                          |            |                                                                  | ntly not activated and cannot ma        |                                                  | en                   |
| Browse Endpoint                                                                                                    |                                          |            | activated. To activa                                             | ate this endpoint, press the "acti      | vate now" button below.                          |                      |
| Endpoint Globus Tu                                                                                                    | utorial HTTPS Endpoint Server            |            |                                                                  | Activate Now                            |                                                  |                      |
| Path /                                                                                                    |                                          | Go         |                                                                  |                                         |                                                  | _                    |
| select all t_ up o                                                                                                    | one folder C refresh list                | *          | → C Attps://www.globus.org/app/select-group?ac                   | tion=https%3A%2F%2Ftrial.publish.globus | .org% 😭 🙈 🛈 💿 🔲                                  | 6 🔿 🛪 🗉              |
| public<br>somewhere                                                                                                    |                                          | - 11       | 🔊 globus                                                         | Manage Data - Publish                   | Groups - Support -                               | Account              |
|                                                                                                    |                                          |            | $\sim$ ;                                                         |                                         |                                                  |                      |
|                                                                                                    |                                          | - 1        | Select Group<br>Find a group.                                    |                                         |                                                  | Q                    |
|                                                                                                    |                                          |            | Globus Team Prod Test                                            |                                         | ✓ details                                        | 4                    |
|                                                                                                    |                                          |            | CSN Globus Plus                                                  |                                         | <ul> <li>details</li> </ul>                      |                      |
| /web/logout?cl ☆ 🔒 🛈 🐵 🚺 🝐 🔇 🗯 🗈 🗄                                                                                                    |                                          |            | Globus Genomics Workshop                                         |                                         | ✓ details                                        |                      |
|                                                                                                    |                                          |            | Merck - Globus Genomics                                          |                                         | ✓ details                                        |                      |
|                                                                                                    |                                          |            | globus.org - Subscription Managers                               |                                         | ✓ details                                        |                      |
|                                                                                                    |                                          |            | Globus Team Plus Sponsor                                         |                                         | ✓ details                                        |                      |
|                                                                                                    |                                          |            | Globus Data Publicaiton Service Admins                           |                                         | ✓ details                                        |                      |
| Abb                                                                                                    |                                          |            | Globus Publish Allowed                                           |                                         | ✓ details                                        |                      |
|                                                                                                    |                                          |            | Globus Team Test Group                                           |                                         | ✓ details                                        |                      |
| e ensure you have also logged out of any identity providers used<br>owser to remove any session cookies.<br>may need to log out of the following identity providers: |                                          |            | GSI-BU - Globus Genomics     Globus Publication Demo Curators    |                                         | <ul> <li>✓ details</li> <li>✓ details</li> </ul> |                      |
|                                                                                                    |                                          |            | Globus Publication Demo Curators Globus Publication Demo Viewers |                                         | <ul> <li>details</li> </ul>                      |                      |
|                                                                                                    |                                          |            | Globus Genomics Demo                                             |                                         | ✓ details                                        |                      |
|                                                                                                    |                                          |            | Submit                                                           |                                         |                                                  |                      |
|                                                                                                    |                                          |            |                                                                  |                                         |                                                  |                      |
|                                                                                                    |                                          |            | © 2010-2016 The University of Chicago legal                      |                                         |                                                  |                      |

#### docs.globus.org/api/helper-pages

# Client Logout

- Call token revocation on access tokens
  - https://auth.globus.org/v2/oauth2/token/revoke
  - Doc: <u>docs.globus.org/api/auth/reference</u>
  - Note: Does not revoke dependent tokens
- Delete access tokens
- Redirect to logout helper page
  - https://auth.globus.org/v2/web/logout
  - Doc: <u>docs.globus.org/api/helper-pages</u>

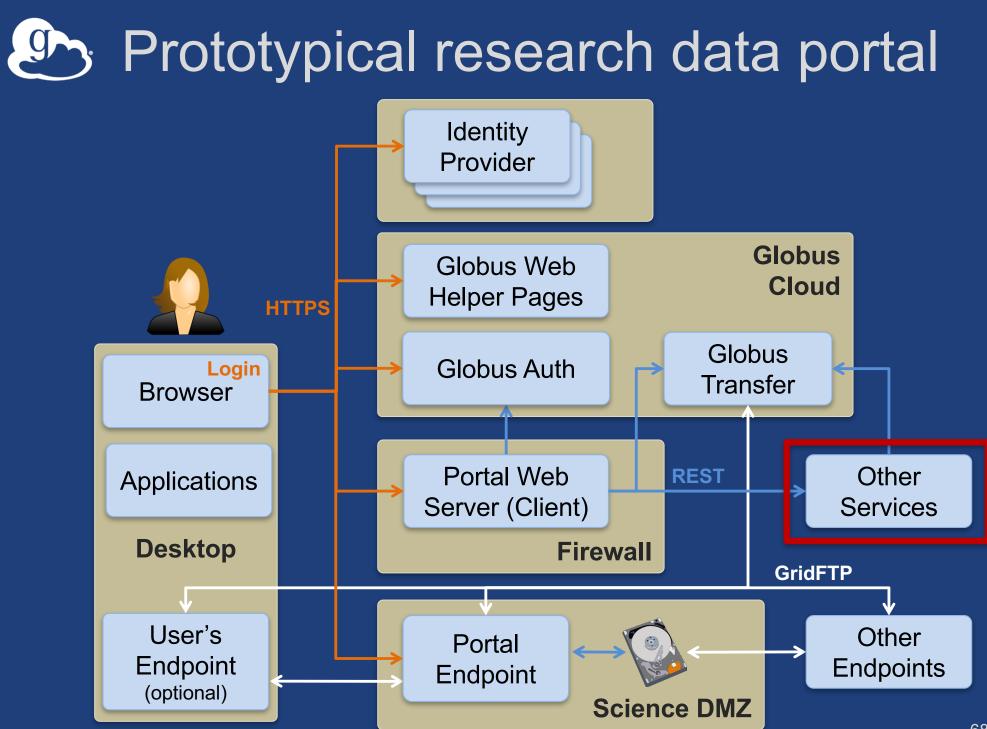

#### Why create your own services?

- Front-end / back-end within your portal
  - Remote backend for portal
  - Backend for pure Javascript browser apps

 Extend your app/portal with a public REST API, so that other developers can integrate with and extend it

### Why Globus Auth for your service?

- Outsource all identity management and authentication
  - Federated identity with InCommon, Google, etc.
- Outsource your REST API security
  - Consent, token issuance, validation, revocation
  - You provide service-specific authorization
- Apps use your service like all others
  - Its standard OAuth2 and OIDC
- Your service can seamlessly leverage other services
- Other services can leverage your service
- Implement your service using any language and framework

Add your service to the science cyberinfrastructure platform

#### Portal to Graph service interaction

1. Login and consent for portal and use of graph & transfer service.

2. Client credential grant to get access tokens

Modern Research Data Portal

**Portal** (Client)

3. Authenticate with access tokens to invoke graph service: HTTPS with access token as header

7. Graph service response

**Globus Auth (Authorization Server)** 

4. Authenticate with graph service client id and secret to introspect token 5. Return validity, client, scope, effective identity, identity set (for the portal)

Graph Service (Resource Server)

6. Verifies token, authorization checks

### Summary of how resource works

- Registeration of resource servers

   Scopes
- Dependent services
- Validation

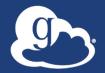

# Additional Features for Service Developers

#### Service registration

- Client\_id and client\_secret for service
- Service display name
- Validated DNS name for service
- One or more scopes
- Authorize clients to use each scope
   All clients (public API), or specific clients
- Declare dependent scopes
  - Need long-term, offline refresh tokens?
  - May require authorization from scope admin
- Links for terms of service & privacy policy
- Effective identity policy (optional)
- Email: support@globus.org

#### Effective identity

- App or service can choose to operate only with identities from a particular identity provider
  - Globus Auth login will require an identity from that provider to be linked to user's account
    OIDC id\_token uses this "effective identity"
- If app or service does not set an effective identity policy, then the primary identity of the account is used as the effective identity for that app

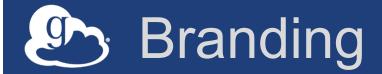

#### Can skin Globus Auth pages

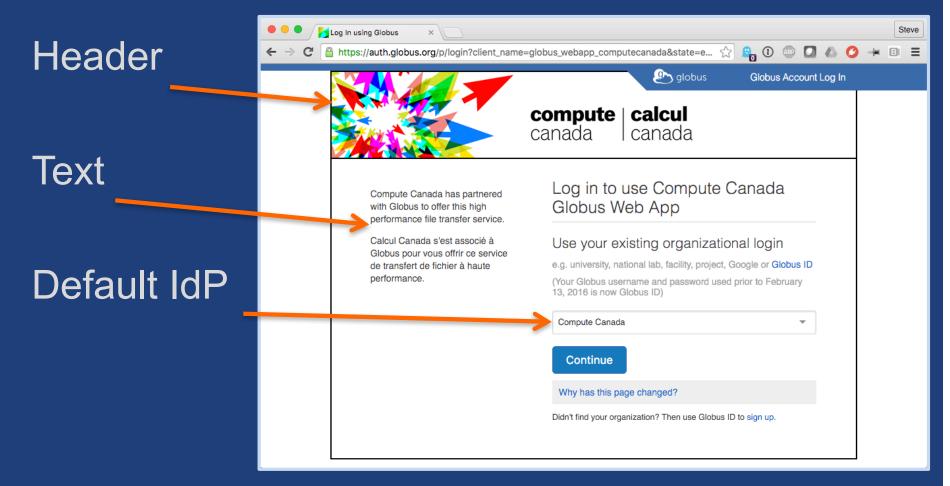

# Token caching

# Service should cache tokens and related information

- Improves performance of service
- Reduces load on Globus Auth

#### Access token -> introspect response

- Cache timeout: 1-30 seconds recommended
- To improve performance and load related to bursty use of REST API
- Validity: Timeout duration determines responsiveness to token revocation and rescinding consent
- client, scope, effective\_identity: these will never change for an access token

#### Refresh tokens

- For however long they are needed for specific operations.

#### Join the Globus developer community

- Join developer-discuss@globus.org mailing lists: <u>globus.org/mailing-lists</u>
- Python SDK is open source
  - github.com/globus/globus-sdk-python
  - Submit issues, pull requests
  - Discussions on developer-discuss@globus.org
- All tutorial materials are open source on github
- Documentation: docs.globus.org